#### AiPi-Audio Development Board Test Firmware Use Tutorial

AiPi-Audio (AiPi-Audio) is an audio drive development board specially designed for Ai-M61-32S by the Ai-Thinker team. It is equipped with BL618 chip and its external ES8388 audio codec, which can record and play sound through the audio codec. The external display screen can make the control play the sound.

The Ai-M61-32S module has rich peripheral interfaces, including DVP, MJPEG, Dispaly, AudioCodec, USB2.0, SDU, Ethernet (EMAC), SD / MMC (SDH), SPI, UART, I2C, I2S, PWM, GPDAC, GPADC, ACOMP and GPIO.

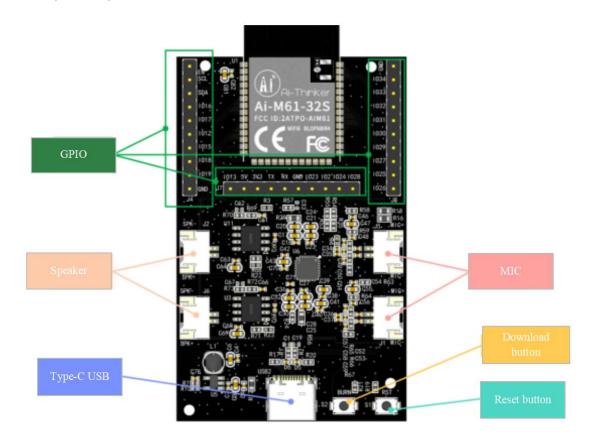

# 1. Firmware burning

# 1.1 Serial port wiring

| TTL TOOL | AiPi |
|----------|------|
| 3.3V     | 3.3V |
| TXD      | RX   |
| RXD      | TX   |
| GND      | GND  |

#### 2. Burning

Download burning tool: click to download

Firmware address:

After the burning tool begins burning, first keep press the "download button" and then press the "reset button" and to release, then you can enter the burning mode.

 $O\!p\!e\!nBLDevCube.exe,\ choose\,BL616/618\,,\ clickFinish_\circ$ 

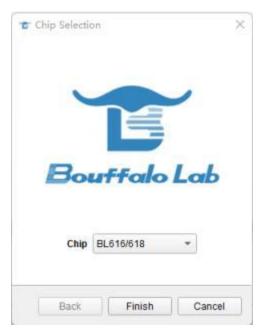

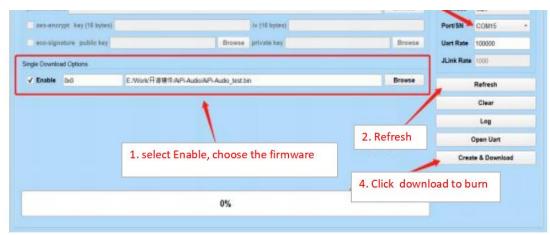

**Note:** After the firmware is burned, you need to press the reset button for one time, then the program can be run.

### 3.Use steps

AiPi-Audio board equipped with a microphone and a horn.

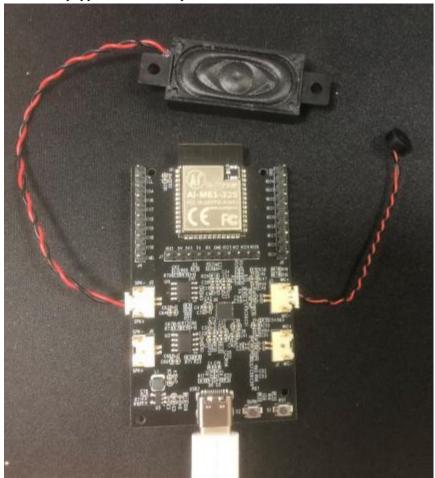

The function of the firmware is to play the microphone input sound in real time through the speaker.

Note, MIC and speaker is match one by one, MIC1 corresponding with SPK1, MIC2 corresponding with SPK2  $_{\circ}$